# Professional Template for a 38x50 poster presentation

**Your name and the names of the people who have contributed to this presentation go** 

**here.**

**The names and addresses of the associated institutions go here.**

#### **INTRODCUTION**

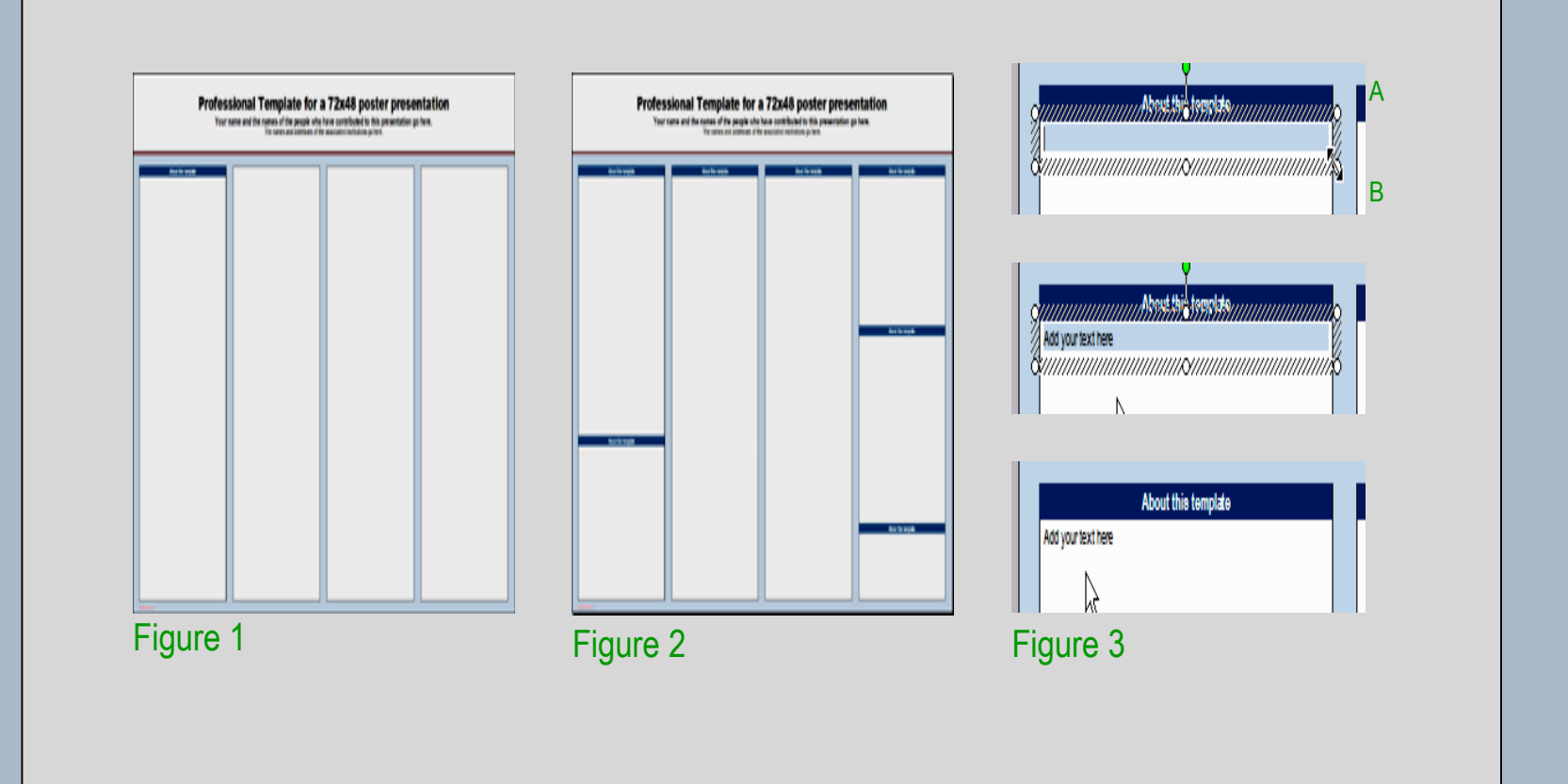

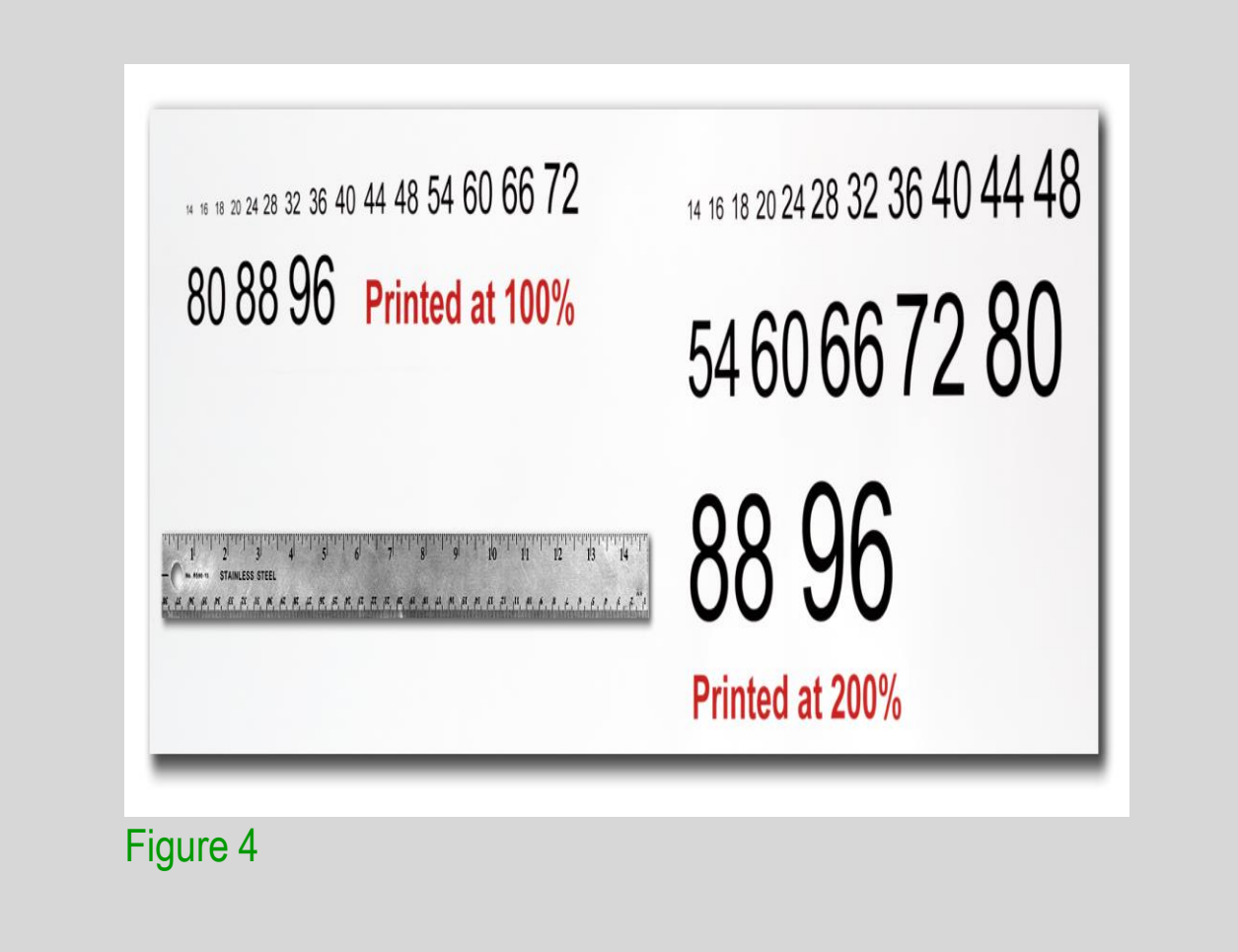

#### **RESULTS & DISCUSSION**

Depending on how you layout your poster, you may want to change the column layout configuration.

For your convenience, we have included alternate master layouts. To select a different layout go to FORMAT>SLIDE DESIGN (Figure 5). The slide design pane will open. From there you can select an alternate layout (Figure

6).

#### to your poster go to INSERT>PICTURE>FROM FILE (Figure 9).

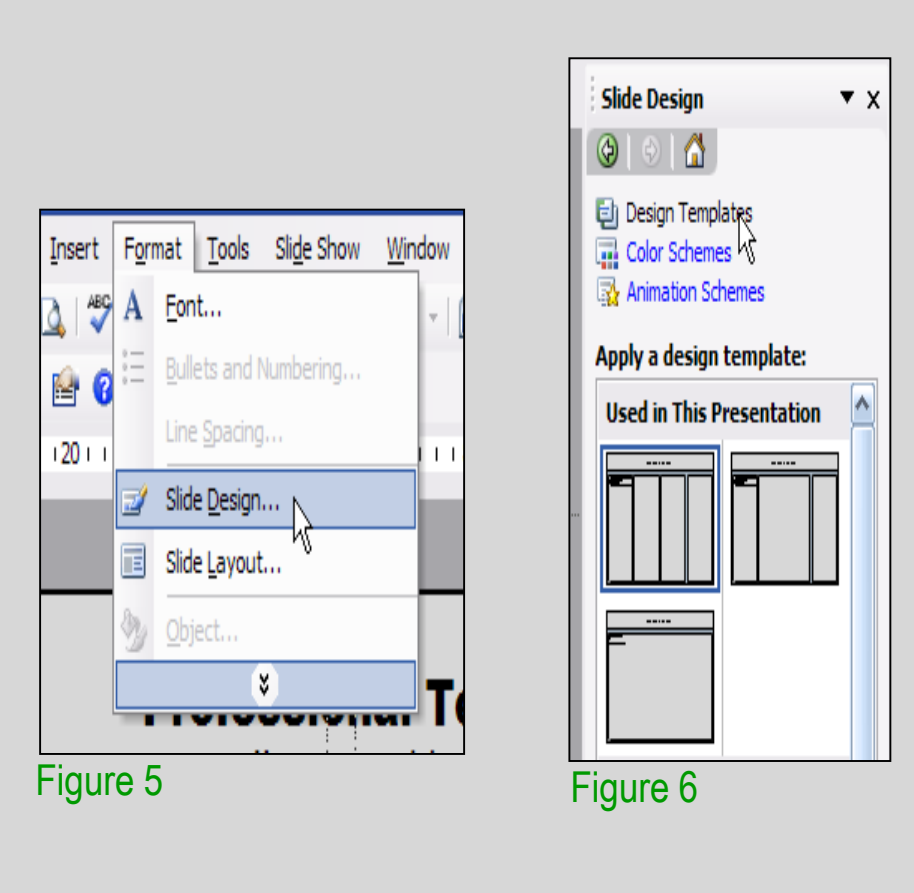

# For those who wish to further personalize their

poster presentation, we have included a number of printer-tested alternative color schemes for this poster template. If you want to change the default colors and use your own color scheme, go to FORMAT>SLIDE DESIGN (Figure 7). The SLIDE DESIGN pane will open. Select COLOR SCHEMES (Figure 8). There, you can try different color schemes until you find the one you like.

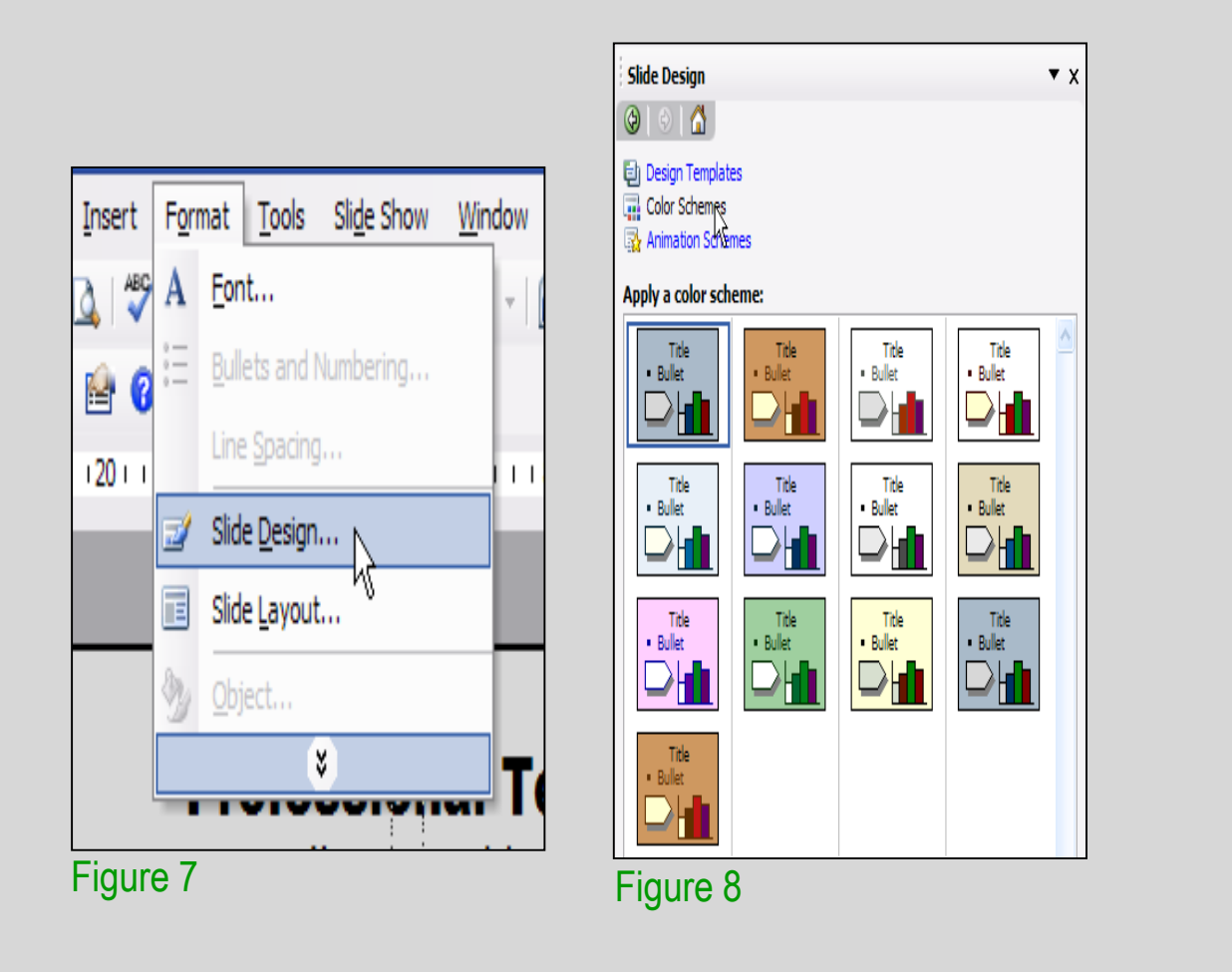

**OPTIONAL** LOGO HERE

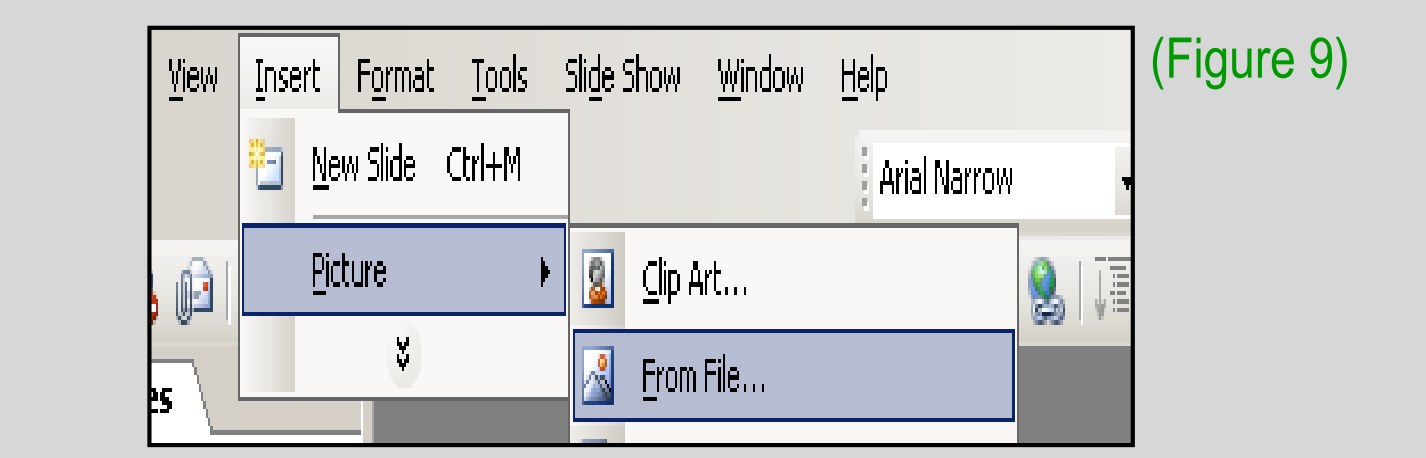

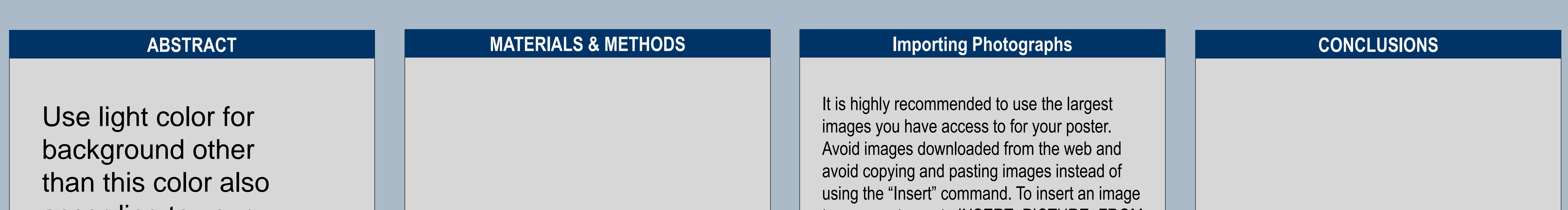

When the only source of a needed photo or graphic is the Web, scaling has to be applied with caution. Scaling an image more than three times its original size may introduce pixelization artifacts. Refer to figure 10 as an example. A simple way to preview the printing quality of an image is to zoom in at 100% or 200%, depending on the final size of the poster. What you'll see is likely what you'll get at printing time.

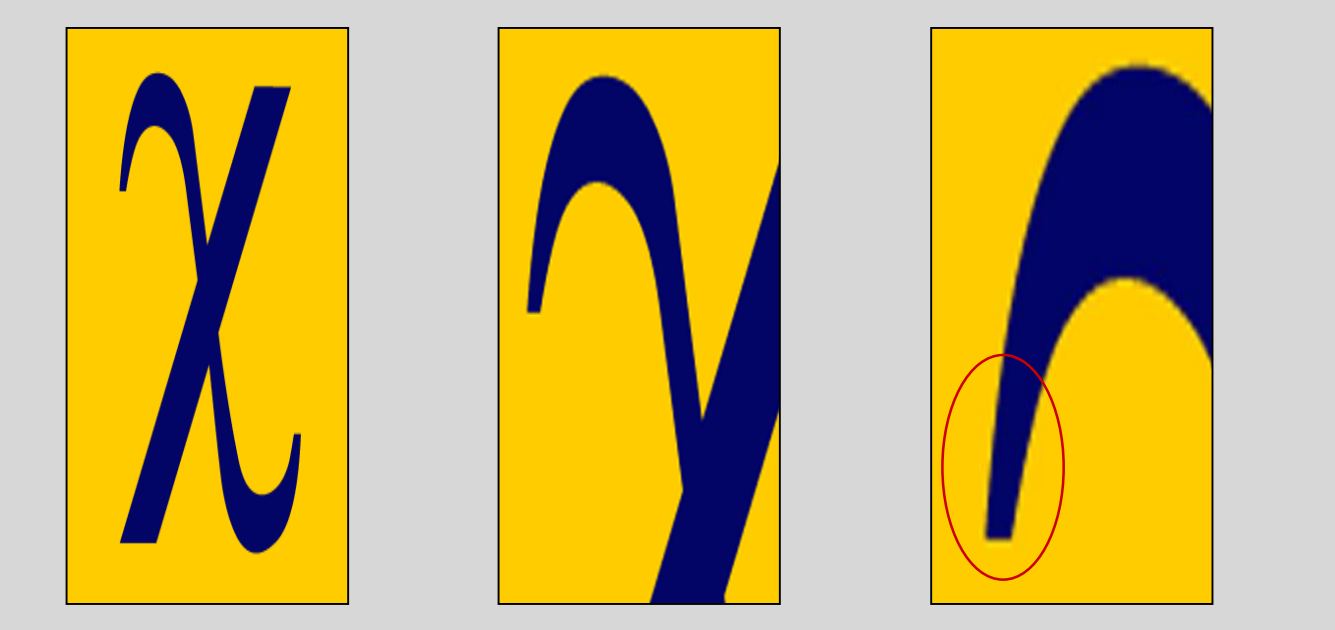

Figure 10: Original image at 100%, enlarged 200% and 400%.

## **Importing Tables & Graphs**

Importing tables, charts and graphs is easier than importing photos. To import charts and graphs from Excel, Word or other applications, go to EDIT>COPY, copy your chart and come back to PowerPoint. Go to EDIT>PASTE and paste the chart on the poster. You can scale your charts and tables proportionally by holding down the Shift key and dragging in or out one of the corners.

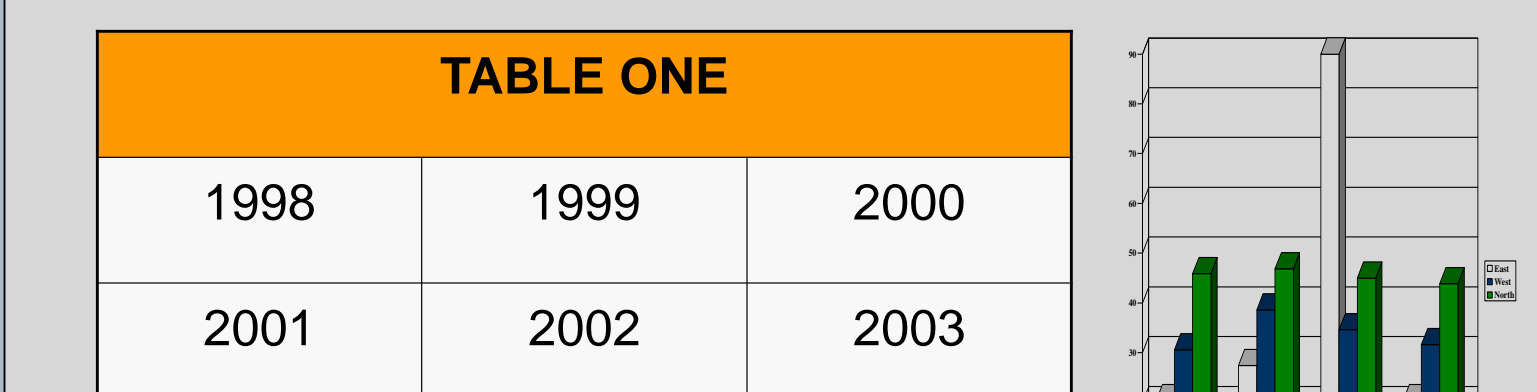

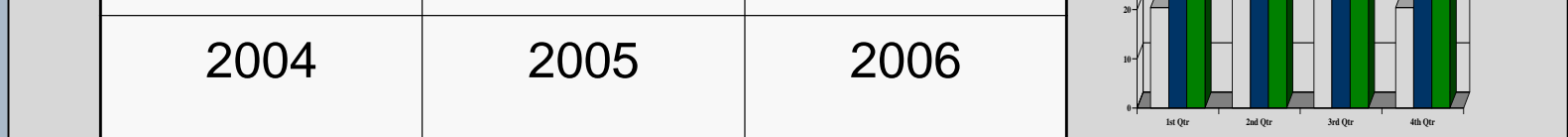

The blue headers are used to identify and separate the main topics of your presentation. The most commonly used headers in poster presentations are:

**Introduction, Summary or Abstract Conclusion Materials and Methods Literature Cited Results Acknowledge ments**

### **REFERENCES**

## **Contact information**

# according to your theme.